# ODBC Driver For Google BigQuery (LifeTime) Activation Code Download

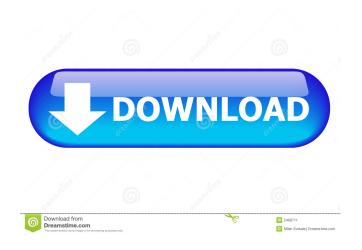

### ODBC Driver For Google BigQuery Crack+ With Keygen Free [Latest-2022]

The ODBC Driver for Google BigQuery is a native ODBC driver that enables ODBC-based applications to access data in the Google BigQuery database, using BigQuery API, and a number of ODBC-compliant functions. This driver was developed to provide users with an easy, fast, and convenient method to connect with the various Google BigQuery databases, even those running on a remote server. As with any other ODBC-based database connectivity technology, the ODBC Driver for Google BigQuery provides several standard ODBC API functions to users, thus making for simple configuration and management. The ODBC Driver for Google BigQuery also supports a wide range of data types, thereby making for effective connectivity. Beyond that, the ODBC Driver for Google BigQuery enables support for all standard SQL syntax that is compliant with the BigQuery database, including all functions and operations or data types. Some of these include: array, aggregate, geography, or hash functions. Support for standard SQL data types includes the following: clob, long varchar, blob, char, short, int, double, float, smallint, bigint, date, timestamp, timestamp with time zone, bigint, numeric, nvarchar, char, nvarchar, binary, varchar, and nchar. ODBC Driver for Google BigQuery Capabilities: The ODBC Driver for Google BigQuery provides users with the following ODBC functions: - Create Table (to create a new table or view) - Insert (to add or update data in a table) - Delete (to remove or update data in a table) - Select (to select data from a table or view) - Describe (to retrieve information about a table or view) - Read (to access data from a table or view) - Update (to update data in a table) - Delete All (to remove all data from a table) - List tables (to list the tables and views in the BigQuery data warehouse) - List views (to list the views in the BigQuery data warehouse) - List table details (to retrieve the details of the tables in the BigQuery data warehouse) - List view details (to retrieve the details of the views in the BigQuery data warehouse) - Create view (to create a view in the BigQuery data warehouse) - Create table (to create a table or view in the BigQuery data warehouse) - Insert (

## ODBC Driver For Google BigQuery Crack+ Activator PC/Windows

Allows users to perform a MAC hash on their passwords and SQL queries, preventing unauthorized access to a database. YOWLPK Description: The Yowel Pair-wise Key MAC, uses AES as its encryption algorithm, while ensuring the key remains protected from theft. The library currently supports C++ (2005 and 2008) and NET (2005). The version of the library supporting.NET 2008 works with Windows Server 2008 and above. DHAR Description: DHAR (Dictionary attack resistant hash) is a password hash developed by Dan Kaminsky. It was first publicly demonstrated as part of the cracking of the DIABLO website, and is used to prevent dictionary attacks on password hashes. While there are no known attacks that can crack the hash itself, numerous attacks have been developed against the underlying password-based authentication system. Richard Branson, the British entrepreneur and co-founder of Virgin Airlines and other businesses, has launched a security audit of all the world's space programs. The study, which has cost \$500,000 (£305,000) in taxpayers' money, aims to help officials decide how best to protect Earth from a rogue planet. "We're embarking on a new era of exploration and discovery and we're going to need to understand how best to defend our planet and ourselves," said Branson, 63. "This new study will help us understand the risk of a rogue planet colliding with Earth." Astronomers have discovered thousands of exoplanets that orbit their stars in a wide variety of orbits. Most of these planets are relatively far away from their stars. But a few are much closer - and it's these planets that are a concern. They are called rogue planets because they have defied the predictions of the current scientific understanding of how planets move around stars. The study is designed to help decision-makers assess the risks posed by rogue planets. The director of the study, Dr Steven McKinnon, has revealed that it has so far involved a long list of high-profile names including the chief of NASA, Barack Obama. "I was involved in the early days of the space race and remember the days of LGM (large geosynchronous satellites). "We did a lot of testing on the potential for a large satellite to destroy itself. "As we reached that stage, we needed to see what the reaction would be from any potential threat - the first thing we found 77a5ca646e

## **ODBC Driver For Google BigQuery**

This article provides a comprehensive look at the new driver, which is fully compatible with Windows 7, Windows 8, and Windows Server 2012. It also features comprehensive information on how to get started. Introduction Oracle has worked very hard on the release of Big Data, and as such, has incorporated it into Oracle Data Cloud, or Big Data Cloud Service for short. This service, developed and released as a public-facing product, now has a new version of Big Data Cloud Service available. Oracle Big Data Cloud Service now provides a fully-functional in-cloud data warehouse. It enables users to make use of data in an efficient and fast manner, through a secure and stable access method. To attain this, it has been developed in a manner that is data warehouse friendly. To this end, it has also been designed to perform very well, providing excellent performance and scalability. The service is easily scalable, and will work on the same infrastructure as other Oracle products. The Oracle Big Data Cloud Service also has a new version available, with the new release containing a host of new features. After you have seen what new features have been incorporated into this new version, you will be able to recognize the difference between the old and new version of Oracle Big Data Cloud Service, and as such, you will be able to determine whether or not the new version is for you. So, what are the new features in the new version of Oracle Big Data Cloud Service? Below are the main new features in this new version: Simplified integration With the new release, there is a new simplified integration that can be used to easily get the service up and running. To this end, the new version of the service has a self-service type of approach, allowing users to simply upload their data from the environment of their choice and get the service ready in a matter of minutes. As part of this service, Oracle has provided a new user interface for the service, which allows you to easily access your data, and integrate it into the service. With this new release, you can easily move your data from other data warehouses to Oracle Big Data Cloud Service. These are some of the new features in the new version of Oracle Big Data Cloud Service: Single user interface A single user interface has been provided for the service, providing access for the user to the data in the service, as well as to a webbased dashboard where you can manage the data in the service. The service also provides access to several

### What's New In?

The ODBC Driver for Google BigQuery was created to provide users with the means to establish a high-performance connection for accessing Google BigQuery databases, while also providing support for a wide range of ODBC functions. This connectivity is performed directly, through the HTTPS protocol, and users who cannot connect this way have the choice of using a dedicated proxy, with classic options: host, port, username, and password. The driver supports most standard SQL syntax that is compliant with the BigQuery database, including all functions and operations or data types. Some of these include aggregate, array, geography, or hash functions. Support for DML is also provided, enabling users to either insert, update, or delete the data in the BigQuery data warehouse, just as with any other SQL database environment. The SQLDMOODBC library was designed with the goal of providing a convenient way of performing OLE DB related activities and making it easy for developers to develop DMO compliant applications. With the SQLDMOODBC API, OLE DB data sources (ODBC datasources and ODBC queries) can easily be accessed in a straight-forward manner. In addition, the functions provided by the library enable developers to enumerate ODBC data sources and list their properties. The API also enables developers to change the locale settings of ODBC datasources and queries. The library includes a wide range of standard OLE DB interface functions, such as opening, closing, deleting, saving, and enumerating data sources. It also includes functions that are specific to OLE DBbased applications, such as DMO-compliant implementation of the Open method. Since ODBC Driver for Linux is an ANSI Cbased library, the application programming interface is also similar in nature to the OLE DB API. The function signatures of both libraries have been given in the previous section. Get into the Data In order to access the ODBC Driver for Linux, the user must have installed the relevant ODBC driver and the ODBC database engine on his/her Linux system. The ODBC database engine should be properly configured before use. In addition, in order to perform database connection, a test connection must be set up, after which the user can retrieve the ODBC Driver for Linux package from the following location: Download the ODBC Driver for Linux package for your operating system. After installation, the library must be added to the PATH variable. Navigate to the path where the ODBC Driver for Linux package was downloaded and execute the following command to add the library to the PATH environment variable, echo "LD LIBRARY PATH=\$PATH" >> ~/.bash profile In order to use the ODBC Driver for Linux package, the following minimum installation requirements must be satisfied: The necessary ODBC driver for the database engine being used must be present in the installed ODBC driver package

# **System Requirements For ODBC Driver For Google BigQuery:**

Installation: Edit: Playing as a Multiplayer Co-Op in the online mode. Controls: Gamepad: Arrow Keys, Left Shift Key, Right Shift Key, Z and C. Mouse: Click the Left button to use, the Right button to Item/Stockpile and the Middle button to Inventory. Save System: 1. In the option menu, go to "Custom/Addon" and select "Save System". 2. Click on "Save" and select your user file name

#### https://rnxtv.com/archives/10336

https://stromata.co/wp-content/uploads/2022/06/AnyMP4 DVD Copy-1.pdf

https://emindbooks.com/upload/files/2022/06/cQVyNMY34Gro11619jtk 06 0bcacace68004a9ed51de384a349443a file.pdf

http://www.maxboncompagni.com/wp-content/uploads/2022/06/oldygeb.pdf

https://gruzovoz777.ru/2022/06/06/portable-htcrypt-crack-free-latest-2022/

https://goodsforyoutoday.com/wp-content/uploads/2022/06/Disk Recovery Wizard.pdf

https://www.5etwal.com/wp-content/uploads/2022/06/Sports League.pdf

https://axisflare.com/upload/files/2022/06/3QuiJtg6YIFeOV6H4rra 06 e8d43189797d3c05cb52f06f4b6ef719 file.pdf

http://adomemorial.com/2022/06/06/pdf-toolkit-crack-patch-with-serial-key-2022-latest/

https://elvcash.com/upload/files/2022/06/UAQUBujgtXGDKpOveA6d\_06\_52edda86445cbb03109acacde71dcc0e\_file.pdf